## **Seite 392 Erkundung 1**

## **Detaillierte Lösung für CASIO ClassPad**

Die Rohdaten gibt man am besten in der **Fragenze**-Application ein.

Die Abweichung zu 60 lässt sich entsprechend dem Screenshot im Listeneditor berechnen.

Die graphische Darstellung der Daten als Histogramm wird mit Grafik einst vorbereitet.

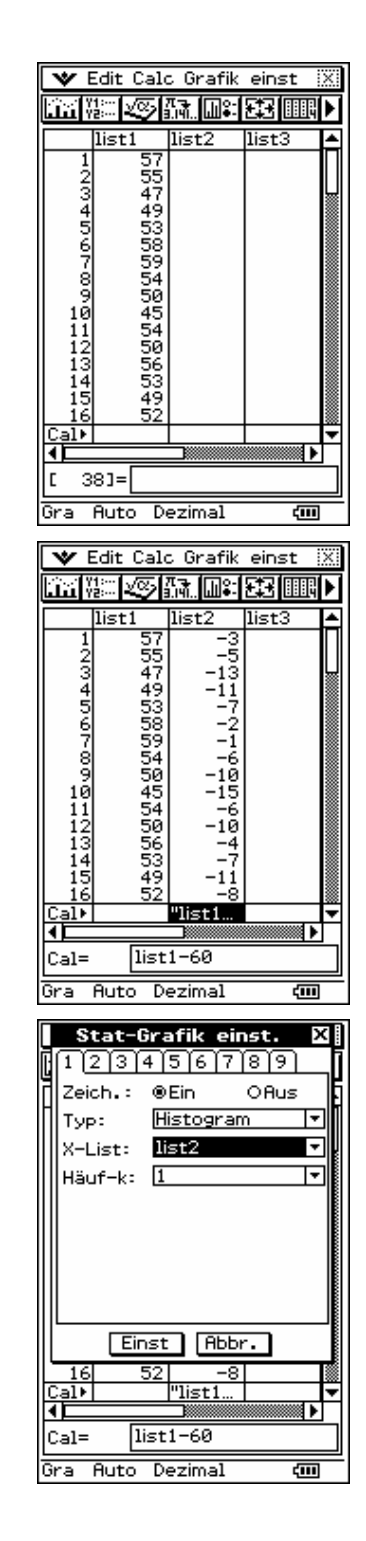

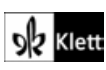

Tippt man auf [33], so erscheint das nebenstehende Fenster.

Die Eingaben gemäß dem Screenshot führen dazu, dass die Daten zu Gruppen der Breite 4 zusammengefasst werden.

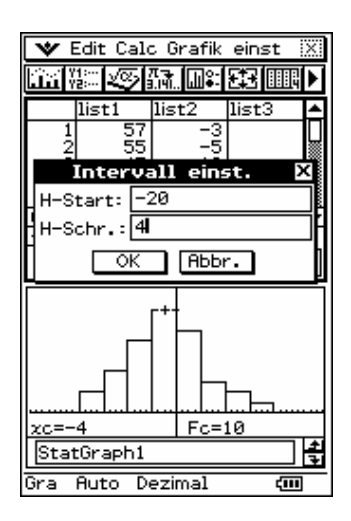

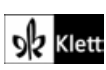